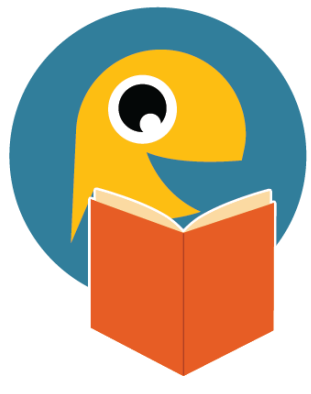

### *October 2021*

# **TALK News**

# **TALK Updates**

Libraries can now see their event texts, both messages already sent and those ready to go. After logging into your MCLS TALK account, click on **Schedule Event Messages**, then choose **View Past Event Messages**. You'll see upcoming messages at the top and previously sent messages below.

### **View Past Event Messages**

#### Select a Library \*

**Ypsilanti District Library** 

#### **Scheduled Texts**

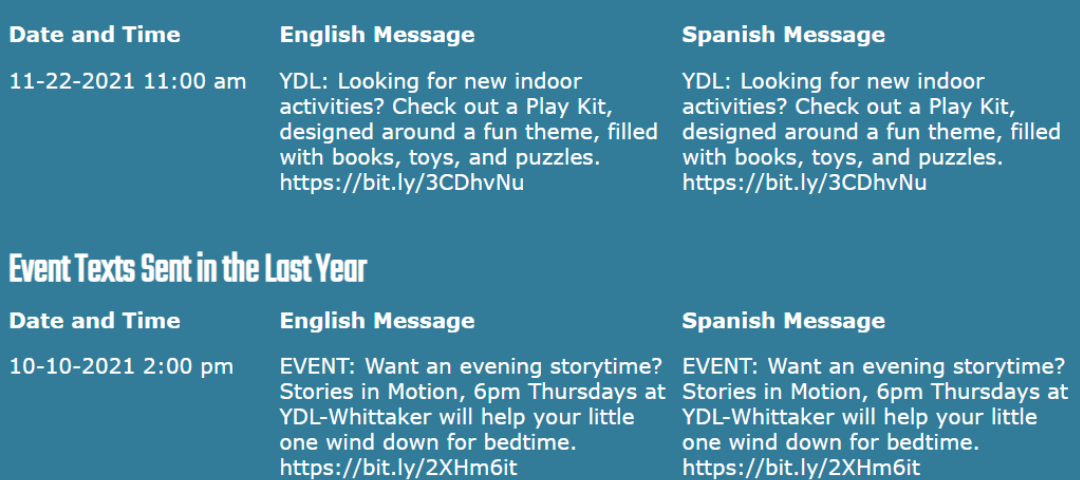

### TALK on social media

Thank you for sharing news about TALK at your library! Find posts on the TALK Facebook page to reshare, or create your own with tools in the Promotional Toolkit.

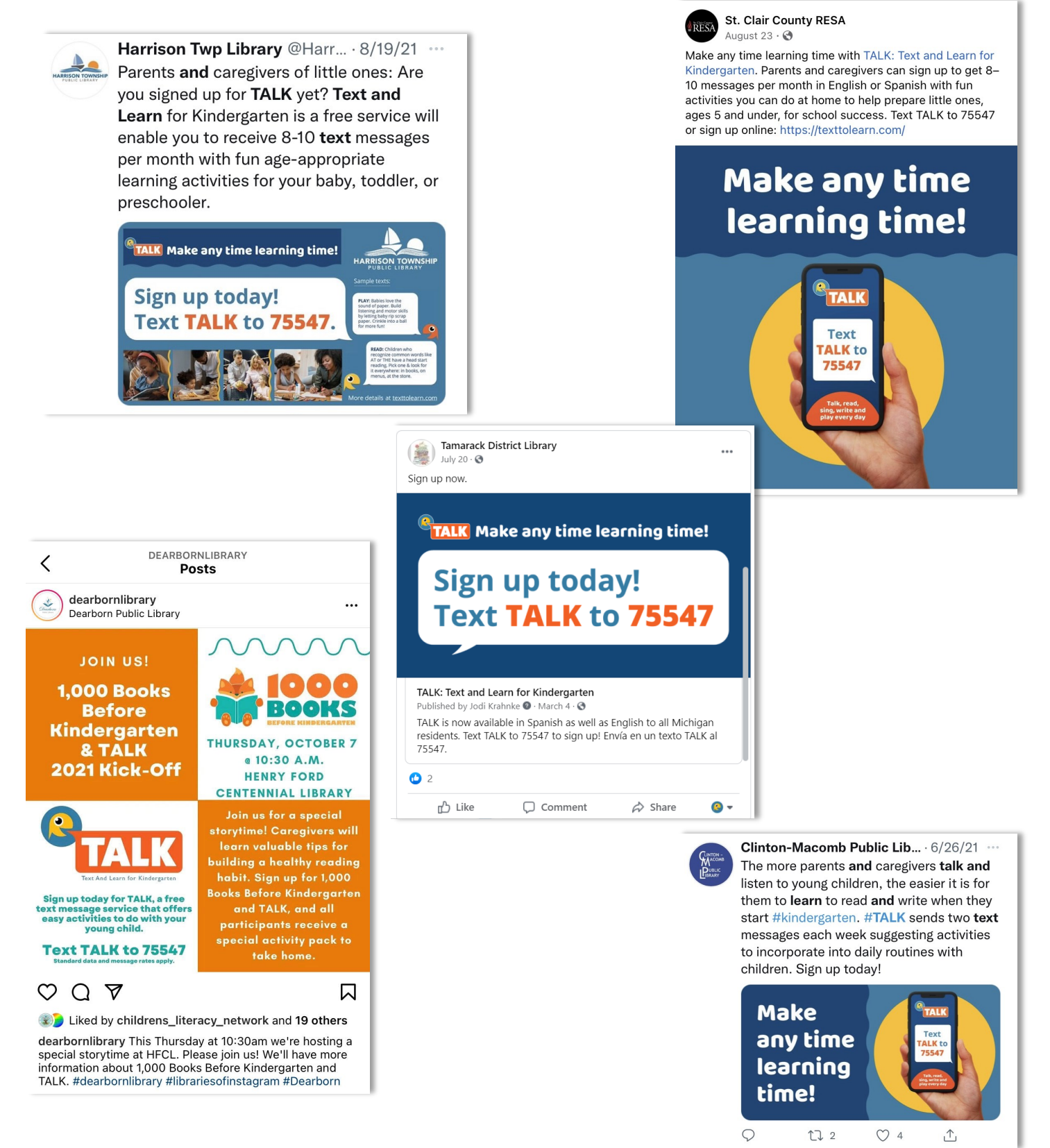

## TALK Tip of the Month

Have you used the TALK QR Code yet? It's a great way to promote with one easy scan! What are some creative ways you can use the QR code in your library? Share your ideas and pictures with us and your library could be featured in the next months newsletter to help other libraries promote TALK!

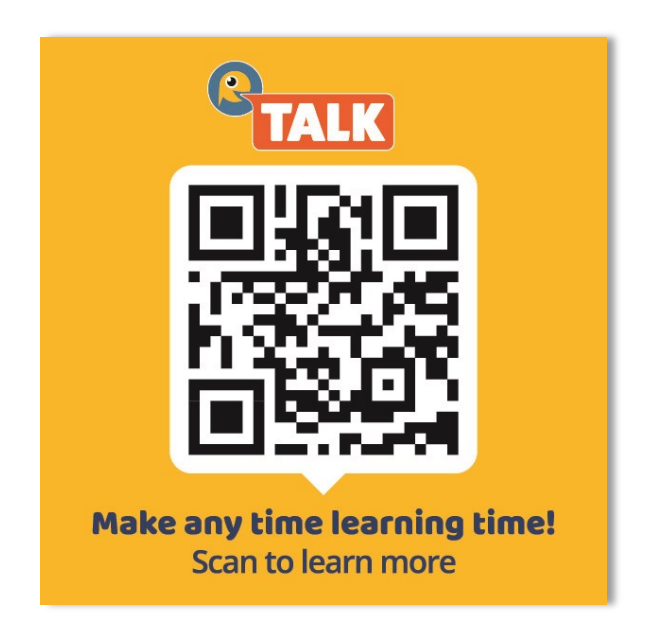

Find previous newsletters on the **[TALK website](https://texttolearn.com/for-libraries/)** for more tips!

Thanks for being part of TALK, Jodi and Slava talk@ypsilibrary.org

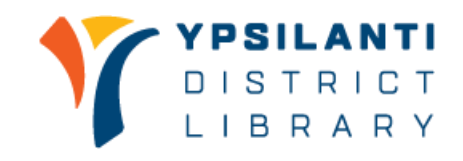

**MINSTITUTE of ALibrary** 

This project was made possible in part by the Institute of Museum and Library Services [LG-246434-OLS-20].